### **Task B: Locus of a point equidistant to two straight lines**

## Step 1

Create any two straight lines by typing in their equations in the input bar.

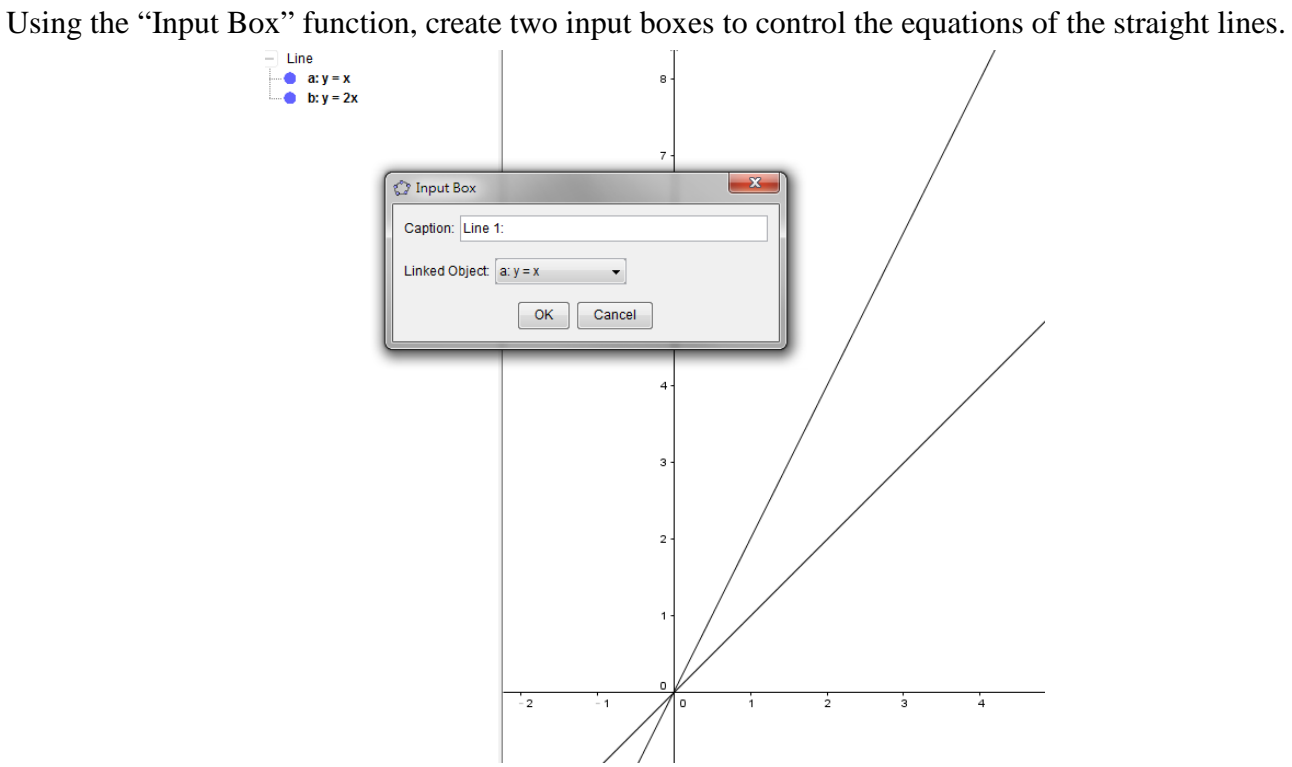

## Step 2

Create a free point P. Draw the perpendiculars from P to the lines, and label the feet of perpendiculars as P' and P''.

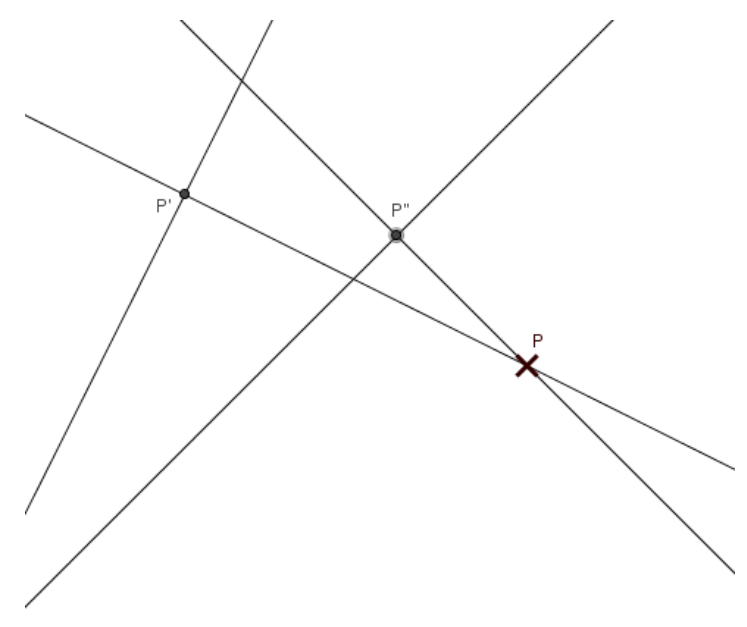

Step 3

Hide the perpendicular lines. Add two line segments by typing "r=Segment[P,P']" and "s=Segment[P,P'']" respectively in the input bar. Change the style of the segments to broken line, and label them with "Value" in the "Object Properties" window.

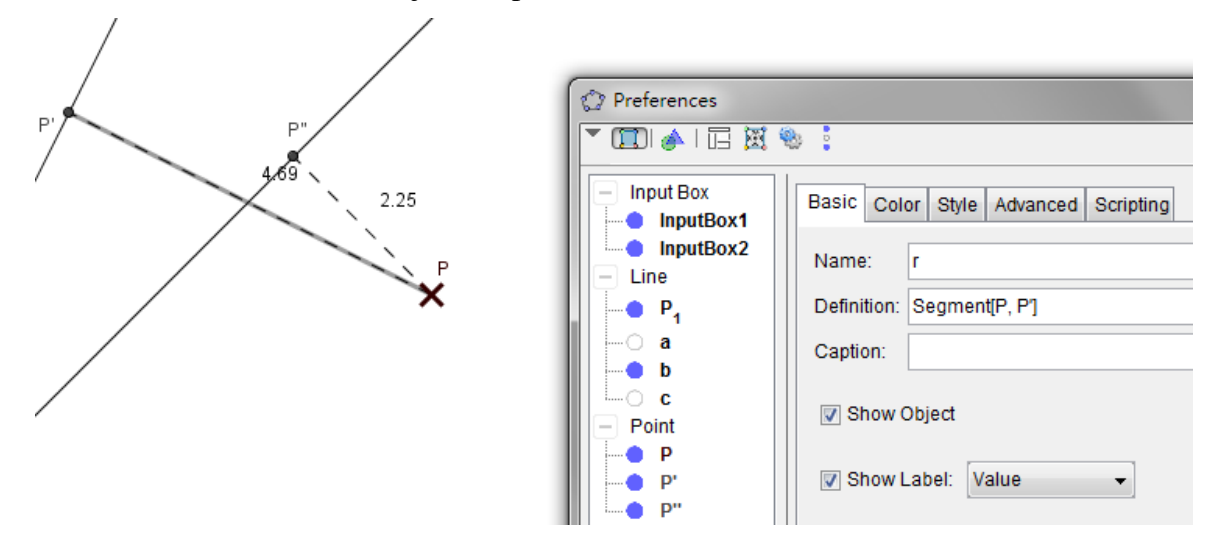

### Step 4

Define a dummy point X by typing "X=P" in the input bar. In the "Advanced" feature of the "Object" Properties" windows of the point X, set the "Condition to Show Object" as "-0.05  $\lt r - s \lt 0.05$ ", with the Dynamic Colors being "Red: 1; Green: 0; Blue: 0".

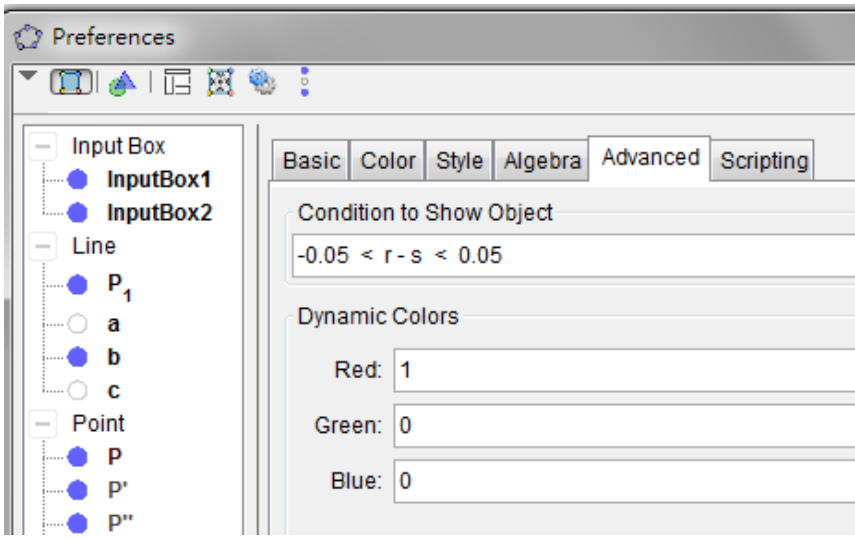

Also, at "Style", maximise the point size, and at "Basic", check the box "Show Trace".

# Step 5

Create a Check Box "Hint" and link it with the line segments r, s, and the points P' and P''.

 $\sim$  End of Task B  $\sim$